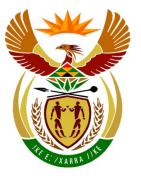

# basic education

Department: Basic Education **REPUBLIC OF SOUTH AFRICA** 

NATIONAL SENIOR CERTIFICATE

### GRADE 12

**COMPUTER APPLICATIONS TECHNOLOGY P1** 

**NOVEMBER 2015** 

#### MEMORANDUM/MARKING GUIDELINE

----

**MARKS: 180** 

| CENTRE<br>NUMBER |  |  |  |  |            |  |
|------------------|--|--|--|--|------------|--|
|                  |  |  |  |  | FINAL MARK |  |

| EXAMINATION |  |  |  |  |  |  |  |
|-------------|--|--|--|--|--|--|--|
| NUMBER      |  |  |  |  |  |  |  |
|             |  |  |  |  |  |  |  |

| QUESTION                  | 1  | 2  | 3  | 4  | 5  | 6  | 7  | TOTAL |
|---------------------------|----|----|----|----|----|----|----|-------|
| POSSIBLE MARK             | 31 | 17 | 22 | 31 | 38 | 21 | 20 | 180   |
| CANDIDATE<br>MARK         |    |    |    |    |    |    |    |       |
| MARKER CODE/<br>SIGNATURE |    |    |    |    |    |    |    |       |
| MODERATED<br>MARK         |    |    |    |    |    |    |    |       |

This memorandum/marking guideline consists of 15 pages.

Copyright reserved

Please turn over

NSC – Memorandum/Marking Guideline

EXAMINATION NUMBER

## IGNORE SPELLING IN ALL CASES WHERE IT WOULD NOT HAVE ANY IMPACT ON THE ANSWER.

**QUESTION 1** 

File name: 1Prev\_Voor

Total Q1: 31

| No.   | Criteria                                                                                                    | Maximum<br>Mark |  |   | Candidate<br>Mark |  |
|-------|----------------------------------------------------------------------------------------------------|-----------------|--|---|-------------------|--|
| 1.1.1 | <ul> <li>Heading</li> <li>Character spacing scale set to 120% ✓</li> </ul>                                                                                                    | 1               |  | 1 |                   |  |
| 1.1.2 | <ul> <li>Border</li> <li>Border added to 'Prevalence of Diabetes in South Africa' ✓</li> <li>Border applied to text/paragraph ✓</li> <li>(Note to marker: Accept heading in any border style.)</li> </ul>                                 | 1<br>1          |  | 2 |                   |  |
| 1.2.1 | <ul> <li>Paragraph and line spacing</li> <li>Spacing after paragraph set to 3 pt ✓</li> <li>Line spacing set to double ✓</li> <li>(Note to marker: Allocate first mark if spacing before paragraph was changed to 3 pt.)</li> </ul>       | 1<br>1          |  | 2 |                   |  |
| 1.2.2 | <ul> <li>Indents and alignment</li> <li>Left indent set ✓ to 3 cm</li> <li>Right indent set ✓ to 2 cm/on 15 cm</li> <li>Text in paragraph justified ✓</li> </ul>                                                                          | 1<br>1<br>1     |  | 3 |                   |  |
| 1.3   | <ul> <li>Bookmark and hyperlink</li> <li>Hyperlink created on bullet 'Introduction' ✓</li> <li>Linked to heading 'Introduction' ✓</li> <li>(Notes to marker:</li> <li>Accept if candidate created a bookmark to 'Introduction'</li> </ul> | 1<br>1          |  | 2 |                   |  |
|       | <ul> <li>and created a hyperlink to bookmark.</li> <li>Hyperlink must be on the text 'Introduction'.</li> <li>Accept if hyperlink was created on heading<br/>'Introduction'.)</li> </ul>                                                  |                 |  |   |                   |  |
| 1.4   | <ul> <li>Rectangle shape fill</li> <li>Any type of fill used to fill the shape ✓</li> <li>1Earth_Aarde.jpg picture used ✓</li> </ul>                                                                                                    | 1<br>1          |  | 2 |                   |  |
|       | (Note to marker: Allocate first mark if any type of fill effect used e.g. gradient, texture and pattern.)                                                                                                    |                 |  |   |                   |  |
| 1.5.1 | <ul> <li>Table</li> <li>Sort ✓ first by: column 2 in ascending order ✓</li> <li>Secondly by: column 3 in ascending order ✓</li> <li>Correct rows were used ✓</li> </ul>                                                                   | 2<br>1<br>1     |  | 4 |                   |  |
|       | (Note to marker: Mark by inspection.)                                                                                                    |                 |  |   |                   |  |

| Computer Applications Technology/P1 3<br>NSC – Memorandum/Marking Guideline                                                                                                    | DBI         | E/Novembe | <sup>-</sup> 2015 |
|----------------------------------------------------------------------------------------------------|-------------|-----------|-------------------|
| EXAMINATION<br>NUMBER                                                                                                    |             |           |                   |
| <ul> <li>1.5.2 Minimum % column <ul> <li>=AVERAGE(above) OR =MEAN(B3:B8) ✓</li> <li>Average formatted to 1 decimal place ✓</li> <li>(Notes to marker: <ul> <li>No mark should be awarded for typing in the answer.<br/>Answer should be 7.2.</li> <li>Accept if answer is divided by 100.</li> <li>Accept if ROUND function used.)</li> </ul> </li> </ul></li></ul>        | 1           | 2         |                   |
| <ul> <li>1.5.3 Repeat header rows feature used ✓</li> <li>Both headers of the rows repeated ✓</li> <li>(Notes to marker:</li> <li>Do not accept if the headers of the rows have been copied to the second page.</li> <li>Ensure that the 'Repeat header row' feature has been used.)</li> </ul>                                                                            | 1           | 2         |                   |
| <ul> <li>1.6 Footnote</li> <li>Footnote added to 'Distiller says' text ✓</li> <li>Footnote position: below text ✓</li> <li>All or part of footnote text added 'Director of CDE' ✓</li> <li>(Note to marker: Verify by checking footnote setting.)</li> </ul>                                                                                                    | 1<br>1<br>1 | 3         |                   |
| <ul> <li>1.7 Image/SmartArt</li> <li>Any text entered into the diagram (not textbox) ✓</li> <li>Correct position ✓</li> </ul>                                                                                                    | 1 —         | 2         |                   |
| <ul> <li>1.8 Object inserted</li> <li>Textbox OR shape OR table inserted to the right of picture ✓</li> <li>Text 'What's your number?' inserted in textbox ✓</li> <li>Text rotated to read bottom to top ✓</li> <li>(Notes to marker:</li> <li>Accept if text was added to a shape instead of a textbox.</li> <li>Accept if any text was added in the textbox.)</li> </ul> | 1<br>1      | 3         |                   |
| <ul> <li>1.9 Citation <ul> <li>Electronic reference citation inserted ✓</li> <li>Citation text: (Health 24, 2014) ✓</li> <li>(Note to marker: Accept Health 24, 2014 in any format.)</li> </ul> </li> </ul>                                                                                                    | 1           | 2         |                   |
| <ul> <li>1.10 Automatic bibliography         <ul> <li>Automatic bibliography</li> <li>Automatic bibliography inserted ✓</li> <li>(Note to marker: Allocate mark for automatic bibliography even if no sources appear.)</li> </ul> </li> </ul>                                                                                                    | 1           | 1         |                   |
| Total for QUESTION 1                                                                                                    |             | [31]      |                   |

| EXAMINATION |  |  |  |  |  |  |
|-------------|--|--|--|--|--|--|
| NUMBER      |  |  |  |  |  |  |

#### **QUESTION 2**

#### File names: 2Diagnos

Total Q2: 17

| No. | Criteria                                                                                                    | N           | laxim<br>Mar | -    | Candidate<br>Mark |
|-----|----------------------------------------------------------------------------------------------------|-------------|--------------|------|-------------------|
| 2.1 | <ul> <li>'Pretest' style</li> <li>Shading changed to reddish ✓</li> <li>Font size changed to 18 pt ✓</li> <li>All occurrences of this style updated ✓</li> <li>(Note to marker: 4 occurrences.)</li> </ul>                                                                                                    | 1<br>1<br>1 |              | 3    |                   |
| 2.2 | <ul> <li>Synonyms</li> <li>Word 'sweet' replaced with any one of the available synonyms found: sugary, syrupy, saccharine, sweetened, honeyed, sweet-smelling, fragrant ✓</li> <li>(Note to marker: Accept any synonym (not antonym)</li> </ul>                                                                     | 1           |              | 1    |                   |
| 2.3 | <ul> <li>given by the word processor.)</li> <li>Reviewing</li> <li>Comment added ✓</li> <li>To 'Preventing Type 2 Diabetes' ✓</li> <li>Text 'Stop' or any other text appears in comment ✓</li> </ul>                                                                                                    | 1<br>1<br>1 |              | 3    |                   |
| 2.4 | <ul> <li>Find and Replace</li> <li>Only the prefix 'pre' have been replaced (not represent) ✓</li> <li>In capital letters ✓</li> <li>All occurrences replaced (not heading 'Prediabetes') ✓</li> </ul>                                                                                                    | 1<br>1<br>1 |              | 3    |                   |
| 2.5 | <ul> <li>Table of figures/graphics</li> <li>Automatic table of figures/graphics added ✓ (contains 3 entries: Figure 1, Figure 2 and Figure 3)</li> </ul>                                                                                                    | 1           |              | 1    |                   |
| 2.6 | <ul> <li>(Note to marker: Do not accept manually inserted table.)</li> <li>Text form field: Name <ul> <li>Text form field: Format set on uppercase ✓</li> </ul> </li> <li>Check box <ul> <li>Check box form field inserted in the correct position ✓</li> <li>Default value set to checked ✓</li> </ul> </li> </ul> | 1<br>1<br>1 |              | 4    |                   |
|     | <ul> <li>Combo box</li> <li>One of the 3 options removed from combo box ✓</li> </ul>                                                                                                    | 1           |              | _    |                   |
| 2.7 | <ul> <li>Page border</li> <li>Page border applied ✓</li> <li>Only to last page (section breaks included) ✓</li> </ul>                                                                                                    | 1           |              | - 2  |                   |
|     | Total for QUESTION 2                                                                                                    |             |              | [17] |                   |

Computer Applications Technology/P1

gy/P1 5 NSC – Memorandum/Marking Guideline DBE/November 2015

| MINATION IBER |
|---------------|
|---------------|

**QUESTION 3** 

#### File names: 3Online\_Aanlyn

Total Q3: 22

- Mark the questions from the formulae and not the values/answers in the cell.
- Check against candidate's actual work (Cell references may differ, depending on the candidate's response).
- Candidate may use multiple formulae or cells as 'building blocks' to reach answers.
- Named ranges can be used instead of cell references.
- Any function that works consistently for the data should be accepted.

| No.   | Criteria                                                                                                    | Maximum<br>Mark |  |   | Candidate<br>Mark |  |  |
|-------|----------------------------------------------------------------------------------------------------|-----------------|--|---|-------------------|--|--|
| Types | _Tipes worksheet                                                                                                    |                 |  |   |                   |  |  |
| 3.1.1 | <ul> <li>Row 1:</li> <li>Row height changed to 35 pt exactly ✓</li> <li>(Note to marker: Accept 1.22 cm in page layout view.)</li> </ul>                                                              | 1               |  | 1 |                   |  |  |
| 3.1.2 | <ul> <li>Cell A1:</li> <li>Border inserted around whole title in cell A1 ✓</li> <li>Border colour added, any colour besides black ✓</li> <li>(Note to marker: Ignore thickness of border.)</li> </ul> | 1<br>1          |  | 2 |                   |  |  |
| 3.2.1 | Cell B4:<br>=SUM(B9:B56)<br>• SUM function ✓<br>• Range: (B9:B56) ✓                                                                                                    | 1<br>1          |  | 2 |                   |  |  |
| 3.2.2 | <ul> <li>(Note to marker: Expected answer is 386023.)</li> <li>Cell B5:</li> <li>=MODE(B9:B56)</li> <li>MODE function ✓</li> <li>Range: (B9:B56) ✓</li> </ul>                                         | 1<br>1          |  | 2 |                   |  |  |
| 3.2.3 | <ul> <li>(Notes to marker:</li> <li>Expected answer is 1.</li> <li>Also accept MODE.SNGL and MODE.MULT function.)</li> </ul>                                                                          |                 |  | 2 |                   |  |  |
|       | <ul> <li>=COUNTBLANK(B9:B56)</li> <li>COUNTBLANK function ✓</li> <li>Range: (B9:B56) ✓</li> </ul>                                                                                                    | 1<br>1          |  |   |                   |  |  |
|       | <ul> <li>OR</li> <li>B6:=COUNTIF(B9:B56,"")</li> <li>COUNTIF function ✓</li> <li>Range: (B9:B56,"") ✓</li> <li>(Note to marker: Expected answer is 4.)</li> </ul>                                     |                 |  |   |                   |  |  |

Computer Applications Technology/P1 6 NSC – Memorandum/Marking Guideline

DBE/November 2015

|       | EXAMINATION<br>NUMBER                                                                                                    |   |  |   |  |
|-------|----------------------------------------------------------------------------------------------------|---|--|---|--|
| 3.3   | Cell E9:<br>=ROUNDDOWN((D9-C9)/365.25,0)<br>OR                                                                                  |   |  | 5 |  |
|       | =TRUNC(YEARFRAC(C9,D9))<br>OR                                                                                                   |   |  |   |  |
|       | =ROUNDDOWN(YEARFRAC(C9,D9),0)<br>OR                                                                                             |   |  |   |  |
|       | =ROUNDDOWN(ABS((C9-D9)/365.25),0)<br>OR                                                                                         |   |  |   |  |
|       | =ROUNDDOWN(DAYS(D9,C9)/365.25,0)<br>OR                                                                                          |   |  |   |  |
|       | =ROUNDDOWN(DAYS360(C9,D9)/365.25,0)                                                                                             |   |  |   |  |
|       | <ul> <li>ROUNDDOWN function ✓</li> <li>To zero decimal places ✓</li> </ul>                                                      | 1 |  |   |  |
|       | <ul> <li>Correct cells used ✓ (D9,C9)</li> </ul>                                                                                | 1 |  |   |  |
|       | <ul> <li>To calculate difference correctly ✓</li> <li>Determining the year (/365 OR YEARFRAC) ✓</li> </ul>                      | 1 |  |   |  |
|       | (Notes to marker:                                                                                                    |   |  | - |  |
|       | <ul> <li>Expected answer is 5.</li> <li>Accept the INT and TRUNC functions.</li> </ul>                                          |   |  |   |  |
|       | <ul> <li>Accept =YEAR(D9)-YEAR(C9) for 3 marks.</li> <li>Accept 365 or 365.25.)</li> </ul>                                      |   |  |   |  |
| 3.4   | Cell G9:<br>=F9*24                                                                                                    |   |  | 3 |  |
|       | <ul> <li>F9 ✓ * 24 ✓</li> </ul>                                                                                                 | 2 |  | - |  |
|       | <ul> <li>Format set to General/Number/Text ✓</li> </ul>                                                                         |   |  |   |  |
|       | <ul> <li>(Notes to marker:</li> <li>Also accept =HOUR(F9)+MINUTE(F9)/60</li> </ul>                                              |   |  | - |  |
|       | <ul> <li>Expected answer is 0.25.)</li> </ul>                                                                                   |   |  |   |  |
| Chart | _Grafiek worksheet                                                                                                    |   |  |   |  |
| 3.5   | <ul> <li>Chart in Chart_Grafiek worksheet:</li> <li>Only 'Total Time' data series changed ✓</li> </ul>                          | 1 |  | 5 |  |
|       | <ul> <li>To line chart/graph with/without markers ✓</li> </ul>                                                                  | 1 |  | - |  |
|       | <ul> <li>Legend for the 'Number of online surveys' text reads<br/>'Number of years'✓</li> </ul>                                 | 1 |  |   |  |
|       | <ul> <li>Minor horizontal gridlines displayed</li></ul>                                                                         | 1 |  |   |  |
|       | <ul> <li>Horizontal axis text labels alignment set to: rotate all<br/>text 270° ✓</li> </ul>                                    | 1 |  |   |  |
|       | (Notes to marker:                                                                                                    |   |  |   |  |
|       | <ul> <li>Accept any kind of right-angled rotation.</li> <li>Ignore if the legend for 'Total Time' does not display.)</li> </ul> |   |  |   |  |
|       |                                                                                                    |   |  |   |  |

Computer Applications Technology/P1

gy/P1 7 NSC – Memorandum/Marking Guideline DBE/November 2015

**QUESTION 4** 

#### File name: 4Surv\_Opn

Total Q4: 31

- Mark the questions from the formulae and not the values/answers in the cell.
- Check against candidate's actual work (Cell references may differ, depending on the candidate's response).
- Candidate may use multiple formulae or cells as 'building blocks' to answers.
- Named ranges can be used instead of cell references.
- Any function that works consistently for the data should be accepted.

| No.    | Criteria                                                                                                    | N                | laxim<br>Mar |   | Candidate<br>Mark |  |  |
|--------|----------------------------------------------------------------------------------------------------|------------------|--------------|---|-------------------|--|--|
| Data v | worksheet                                                                                                    |                  |              |   |                   |  |  |
| 4.1    | Cell E3:<br>=AVERAGE(J8:J207) OR =AVERAGE(J:J)                                                                                                    |                  |              | 2 |                   |  |  |
|        | <ul> <li>AVERAGE function ✓</li> <li>Range: (J8:J207) ✓</li> </ul>                                                                                            | 1<br>1           |              | - |                   |  |  |
|        | (Note to marker: Expected answer is 4.72.)                                                                                                    |                  |              |   |                   |  |  |
| 4.2    | Cell E4:<br>=COUNTIF(I8:I207,"Type 2*")<br>OR =COUNTIF(I:I,"Type 2*")<br>• COUNTIF function ✓<br>• Range: (I8: I207) ✓<br>• Criteria: "Type 2 ✓ * ✓" OR "*2*" | 1<br>1<br>2      |              | 4 |                   |  |  |
|        | <ul> <li>(Notes to marker:</li> <li>Expected answer is 144.</li> <li>Candidates may use any method to count the cells that contain a '2'.)</li> </ul>         |                  |              | - |                   |  |  |
| 4.3    | Cell E5:<br>=SUMIF(H8:H207,"Male",K8:K207)<br>OR<br>=SUMIF(H8:H207, "<> Female",K8:K207)                                                                      |                  |              | 4 |                   |  |  |
|        | OR<br>=SUMIFS(K8:K207,H8:H207,"Male")                                                                                                    |                  |              |   |                   |  |  |
|        | OR<br>=SUMIF(H:H,"Male",K:K)                                                                                                    |                  |              | - |                   |  |  |
|        | <ul> <li>SUMIF function ✓</li> <li>Criteria range: (H8:H207) ✓</li> <li>Criteria: "Male" ✓</li> <li>Sum range: (K8:K207) ✓</li> </ul>                         | 1<br>1<br>1<br>1 |              |   |                   |  |  |
|        | (Note to marker: Expected answer is 53901793.)                                                                                                    |                  |              |   |                   |  |  |

| Comput | er Applications Technology/P1 8<br>NSC – Memorandum/Marking Guideline                                                                                                    |             | DBE | /Novemb | er 2015 |
|--------|----------------------------------------------------------------------------------------------------|-------------|-----|---------|---------|
|        | EXAMINATION NUMBER                                                                                                    |             |     |         |         |
| 4.4.1  | Cell C8:<br>=LEFT(A8,FIND(" ",A8))                                                                                                    |             |     | 6       |         |
|        | OR<br>=MID(A8,1,FIND(" ",A8))                                                                                                    |             |     |         |         |
|        | OR<br>=LEFT(A8,SEARCH(" ",A8,1))                                                                                                    |             |     |         |         |
|        | <ul> <li>To determine the space:</li> <li>○ FIND/SEARCH function ✓</li> </ul>                                                                                                    | 1           |     |         |         |
|        | <ul> <li>O Used to determine position of space ✓</li> <li>O In the correct cell ✓</li> <li>Extracting the first name:</li> </ul>                                                                                   | 1           |     |         |         |
|        | <ul> <li>Function to extract (LEFT OR MID) ✓</li> <li>Correct cell extracted from ✓</li> <li>From first character to space OR space -1 ✓</li> </ul>                                                                | 1<br>1      |     |         |         |
|        | <ul> <li>(Notes to marker:</li> <li>Accept absolute cell referencing if used.</li> <li>Check for building blocks.</li> <li>Expected answer is 'Yardley'.)</li> </ul>                                               |             |     |         |         |
| 4.4.2  | Cell D9:<br>=CONCATENATE(C9," ",B9)                                                                                                    |             |     | 3       |         |
|        | OR<br>=C9&" "&B9                                                                                                    |             |     |         |         |
|        | <ul> <li>Concatenation of strings:         <ul> <li>CONCATENATE OR &amp; function ✓</li> <li>Space between first name and surname ✓</li> <li>Name and Surname (correct 2 cells) any order ✓</li> </ul> </li> </ul> | 1<br>1<br>1 |     |         |         |
|        | <ul> <li>(Notes to marker:</li> <li>Accept reference to A9 instead of C9.</li> <li>Expected answer is 'Austin Allison'.)</li> </ul>                                                                                |             |     |         |         |
| 4.5.1  | Cell F11:<br>=MONTH(E11)                                                                                                    |             |     | 2       |         |
| 4.5.2  | • MONTH ✓ (E11) ✓ OR =TEXT(E11,"M")<br>Cell G12:                                                                                                    | 2           |     | 4       |         |
| 1.0.2  | <ul> <li>=VLOOKUP(F12,Months_Maande!\$A\$2:\$B\$13,2)</li> <li>Lookup value: F12 ✓</li> </ul>                                                                                                    | 1           |     | , T     |         |
|        | <ul> <li>Lookup range: Months_Maande!A2:B13 OR<br/>Months_Maande!A1:B13 ✓</li> </ul>                                                                                                    | 1           |     |         |         |
|        | <ul> <li>Absolute cell reference ✓</li> <li>Correct column: 2 ✓</li> </ul>                                                                                                    | 1           |     |         |         |
|        | (Note to marker: Accept if False added as the fourth parameter.)                                                                                                    |             |     |         |         |

| Computer Applications Technology/P1 9<br>NSC – Memorandum/Marking Guideline                                                                                                    |       | DBE/Novemb | er 2015 |
|----------------------------------------------------------------------------------------------------|-------|------------|---------|
|                                                                                                    |       |            |         |
| <ul> <li>4.6 Column K:</li> <li>Format all cells based on their values:<br/>Format style: Icon Sets ■<br/>Display each icon according to these rules:<br/>Icon Value IS &gt; ■ 500000 ■ Number ■<br/>Withen &lt;= 500000 and &gt; ■ 900001 ■ Number ■<br/>Withen &lt;= 500000 and &gt; ■ 900001 ■ Number ■</li> <li>Conditional formatting applied to column K ✓</li> <li>Format style: 3 Arrows (Colored) icon set used ✓</li> <li>Applied to Type: Number ✓</li> <li>Criteria:</li></ul> | 1 1 3 | 6          |         |
| Total for QUESTION 4                                                                                                    |       | [31]       |         |

DBE/November 2015

| NSC – Me              | emo | ora | nd | um | n/M | larl | kin | g ( | Gui | de | line | Э |
|-----------------------|-----|-----|----|----|-----|------|-----|-----|-----|----|------|---|
| EXAMINATION<br>NUMBER |     |     |    |    |     |      |     |     |     |    |      |   |

#### **QUESTION 5**

#### File name: 5Info

#### Total Q5: 38

| No.   | Criteria                                                                                                    | N                | laxim<br>Mar |   | Candidate<br>Mark |  |
|-------|----------------------------------------------------------------------------------------------------|------------------|--------------|---|-------------------|--|
| Table | : Type_Tipe                                                                                                    |                  |              |   |                   |  |
| 5.1.1 | <ul> <li>Field: SurveyCode</li> <li>Set as primary key ✓</li> </ul>                                                                                                    | 1                |              | 1 |                   |  |
|       | (Note to marker: Do not accept if Field1's data type was changed to make the field suitable for a primary key.)                                                                                                    |                  |              |   |                   |  |
| 5.1.2 | <ul> <li>Field: SurveyCode</li> <li>Input Mask: &gt;LA9</li> <li>Uppercase: &gt; ✓</li> <li>Compulsory letter: L✓</li> <li>Compulsory letter or digit: A ✓</li> <li>Optional digit: 9 ✓</li> </ul>                                                                                           | 1<br>1<br>1<br>1 |              | 4 |                   |  |
| 5.1.3 | <ul> <li>Field: EndDate</li> <li>Validation Rule:</li> <li>&lt;= ✓ 2019/12/31 ✓ OR &lt; 2020/01/01 OR</li> <li>&lt;=#2019/12/31# OR &lt;#2020/01/01# OR</li> <li>Year([Enddate])&lt;2020</li> <li>(One mark for correct relational operator and one mark for correct date usage.)</li> </ul> | 2                |              | 3 |                   |  |
|       | <ul> <li>Validation text         Any appropriate validation text that refers to the limitation of the date ✓     </li> <li>(Note to marker: The format of the date may differ, depending on the regional settings of the computer.)</li> </ul>                                               | 1                |              | - |                   |  |
| 5.1.4 | <ul> <li>Field: Years</li> <li>Data type changed to number ✓</li> <li>Default value set to 0 ✓</li> <li>(Note to marker: Accept =0 but do not accept a combo box.)</li> </ul>                                                                                                    | 1<br>1           |              | 2 |                   |  |
| 5.1.5 | <ul> <li>Field: Feedback</li> <li>Required property set to 'Yes' ✓</li> </ul>                                                                                                    | 1                |              | 1 |                   |  |
| 5.1.6 | <ul> <li>Field: Purpose</li> <li>The value 'Scientific' removed from the drop down list ✓</li> <li>(Note to marker: Check 'Lookup tab' in field properties.)</li> </ul>                                                                                                    | 1                |              | 1 |                   |  |

| NSC – Memorandum/Marking Guideline |
|------------------------------------|
|------------------------------------|

| EXAMINATION<br>NUMBER |
|-----------------------|
|-----------------------|

| Form: | frm5_2                                                                                                    |                       |   |      |  |
|-------|----------------------------------------------------------------------------------------------------|-----------------------|---|------|--|
| 5.2   | <ul> <li>Background colour of <i>ParticipantId</i> field light red/pinkish ✓</li> <li>Picture <b>5Diabetes</b> ✓ inserted in form header ✓</li> <li>Format of <i>Income</i> field changed to currency ✓</li> <li>Button created ✓ in the detail section ✓</li> <li>Button moves to next record ✓</li> <li>Date and time inserted in the form footer ✓</li> <li>(Notes to marker:</li> <li>Accept any currency format.</li> <li>Accept only date or only time in form footer or header.)</li> </ul> | 1<br>2<br>1<br>2<br>1 |   | 8    |  |
| Query | : qry5_3                                                                                                    |                       |   |      |  |
| 5.3   | <ul> <li>Gender criteria: F ✓</li> <li>InsulinDevice criteria: "None" OR "Syringe" or "None" OR NOT Like "Insulin*" ✓</li> <li>(Note to marker: 28 or 50 records expected.)</li> </ul>                                                                                                    | 1<br>1                |   | 2    |  |
| Query | : qry5_4 (Deelnemer_Participant)                                                                                                    |                       |   |      |  |
| 5.4   | <ul> <li>Displays EducationLevel, Type, SumOfNoTests fields ✓</li> <li>Total (Group by) row displayed ✓</li> <li>SUM selected for NoTests field in the Total row ✓</li> <li>(Notes to marker:</li> </ul>                                                                                                    | 1<br>1<br>1           |   | 3    |  |
|       | <ul> <li>16 records expected.</li> <li>Show:</li> <li>Accept if NoTests displays instead of SumOfNoTests.)</li> </ul>                                                                                                    |                       |   |      |  |
| Query | : qry5_5                                                                                                    | 1                     | 1 |      |  |
| 5.5   | <ul> <li>Criteria in Race field: Indian ✓</li> <li>DOB field inserted ✓</li> <li>(Note to marker: 42 records expected.)</li> </ul>                                                                                                    | 1<br>1                |   | 2    |  |
| Querv | : qry5_6                                                                                                    |                       |   |      |  |
| 5.6   | <ul> <li>Calculated field: Paid: [NoTests] * [TestFee]<br/>Paid field ✓ : [NoTests] ✓ * ✓ [TestFee] ✓<br/>Displays Names, NoTests and Paid fields ✓</li> <li>(Note to marker: Formatting of Paid field is not required.)</li> </ul>                                                                                                    | 4<br>1                |   | 5    |  |
| Repor | t: rpt5_7                                                                                                    |                       |   |      |  |
| 5.7   | <ul> <li>Report shows only EducationLevel, Type, Names, Race and NoTests fields ✓</li> <li>Report firstly grouped according to EducationLevel ✓</li> <li>Report secondly grouped by Type ✓</li> <li>Function in Type group footer/group header ✓ <ul> <li>=Count ✓ ([Names]) ✓ OR [Race] [NoTests] OR Count(*)</li> </ul> </li> <li>(Note to marker: Allocate the marks for the function even if it appears in the wrong place.)</li> </ul>                                                        | 1<br>1<br>1<br>2      |   | 6    |  |
|       | Total for QUESTION 5                                                                                                    |                       |   | [38] |  |

DBE/November 2015

| NSC – Memorandum/Marking Guideline | ) |
|------------------------------------|---|
|------------------------------------|---|

| EXAMINATION |  |   |  |  |  |  |   |  |
|-------------|--|---|--|--|--|--|---|--|
| NUMBER      |  |   |  |  |  |  |   |  |
|             |  | _ |  |  |  |  | _ |  |

#### **QUESTION 6**

#### File name: 6Type1\_Tipe1

Total Q6: 21

- This question should be marked from the browser as far as possible, unless otherwise indicated or if it cannot be seen on the browser.
- A maximum of 1 mark will be deducted if one or more closing tags are omitted.
- The code of the candidates who use a word processor will contain additional unnecessary tags. Markers will need to work through the code to check for the answers provided below.

| No. | Criteria                                                                                                    | N                     | laxim<br>Marl | Candidate<br>Mark |  |
|-----|----------------------------------------------------------------------------------------------------|-----------------------|---------------|-------------------|--|
| 6.1 | Title<br>< <i>title</i> >Juvenile Diabetes <i title>                                                                        |                       |               | 1                 |  |
|     | • Text 'Juvenile Diabetes' displays in the browser tab ✓                                                                    | 1                     |               |                   |  |
| 6.2 | Font size and Font Colour<br><h1 align="center"><font <br="" color="purple">size="24"&gt;<b>Type 1 Diabetes</b></font></h1> |                       |               | 3                 |  |
|     | <ul> <li>'Type 1 Diabetes' font colour successfully changed ✓<br/>font color="purple"</li> </ul>                            | 1                     |               |                   |  |
|     | <ul> <li>'Type 1 Diabetes' font size changed to 24 ✓<br/>size="24"</li> </ul>                                               | 1                     |               |                   |  |
|     | <ul> <li>Tag closed  ✓</li> </ul>                                                                                           | 1                     |               |                   |  |
| 6.3 | <pre>Table                       stable border="5" cellpadding="10"&gt;</pre>                                               | 1<br>1<br>1<br>1<br>1 |               | 5                 |  |

Computer Applications Technology/P1

13

DBE/November 2015

| Comput | NSC – Memorandum/Marking Guideline                                                                                                    |             | DBE | noveniu | 2013 |
|--------|----------------------------------------------------------------------------------------------------|-------------|-----|---------|------|
|        | EXAMINATION<br>NUMBER                                                                                                    |             |     |         |      |
| 6.4.1  | Image<br><img <br="" align="right" height="100" src="6Ado.jpg"/> alt="Type 1">                                                                                                    |             |     | 3       |      |
|        | <ul> <li>Image tags ✓</li> <li>Correct source file: src = ✓ "6Ado.jpg" ✓</li> </ul>                                                                                                    | 1<br>2      |     |         |      |
|        | (Note to marker: Mark this from the HTML code.)                                                                                                    |             |     |         |      |
| 6.4.2  | <ul> <li>Height and Alignment</li> <li>Picture height set to 100<br/>height="100" ✓</li> <li>Picture alignment set to right</li> </ul>                                                                                                    | 1           |     | 2       |      |
|        | <i>align="right"</i> ✓ (Note to marker: Mark this from the HTML code.)                                                                                                    | 1           |     |         |      |
| 6.4.3  | <ul> <li>Alternative text</li> <li>Text to display if picture does not display <i>alt="Type 1" √</i></li> <li>(Note to marker: Some browsers will display alt text if mouse is hovered over image.)</li> </ul>                                                                               | 1           |     | 1       |      |
| 6.5    | Bulleted list<br><ol type="i"><br/><li>Junk food</li><br/><li>Oily food</li></ol> <ul> <li>Ordered list ✓</li> <li>Bullet number type: type = "i"&gt; ✓</li> <li>Applied list to both items ✓</li> <li>(Note to marker: Allocate marks if at least one item appears in the list.)</li> </ul> | 1<br>1<br>1 |     | 3       |      |
| 6.6    | <ul> <li>Anchor (Target location)</li> <li><a name="Balance">Balancing Act</a></li> <li>Anchor created ✓</li> </ul>                                                                                                    | 1           |     | 3       |      |
|        | <ul> <li>To correct position "Balance" ✓</li> </ul>                                                                                                    | 1           |     |         |      |

• Anchor appears on heading 'Balancing Act'  $\checkmark$ 

Closing tag(s) or triangular brackets omitted

**Total for QUESTION 6** 

[21]

1

-1

y/P1 14 NSC – Memorandum/Marking Guideline DBE/November 2015

| EXAMINATION |  |  |  |  |  |  |  |
|-------------|--|--|--|--|--|--|--|
| NUMBER      |  |  |  |  |  |  |  |

#### **QUESTION 7**

#### Total Q7: 20

#### File names: 7Res\_Nav, 7Conv\_Veran, 7Burden\_Las, 7Answ\_Antw

| No.   | Criteria                                                                                                    | Maximum<br>Mark  |   |   | Candidate<br>Mark |  |  |
|-------|----------------------------------------------------------------------------------------------------|------------------|---|---|-------------------|--|--|
| 7Res_ | Nav                                                                                                    |                  |   |   |                   |  |  |
| 7.1   | Nested IF:         =IF(C2>500,IF(E2="CSS","Publish",""),"")         • Criteria 1: C2>500 ✓         • Criteria 2: E2="CSS" ✓         • Output if true: "Publish" ✓         • Output if false: ""),"") ✓                                                                | 1<br>1<br>1<br>1 |   | 4 |                   |  |  |
|       | OR                                                                                                    |                  |   |   |                   |  |  |
|       | =IF(AND(C2>500),(E2="CSS"),"Publish","")                                                                                                    |                  |   | _ |                   |  |  |
|       | (Note to marker: "CSS" and "Publish" must be in inverted commas to allocate the second and third mark.)                                                                                                    |                  |   |   |                   |  |  |
| 7Conv | /_Veran, 7Res_Nav                                                                                                    |                  |   |   |                   |  |  |
| 7.2   | <ul> <li>Import data</li> <li>Data imported to Find_Bevind table ✓ (from 7Res_Nav spreadsheet)</li> <li>Data imported as a linked table (appears as a spreadsheet icon) ✓ Tables Find_Bevind</li> <li>(Note to marker: Allocate first mark if data is only</li> </ul> | 1                |   | 2 |                   |  |  |
|       | imported as a table (i.e. it does NOT appear as spreadsheet icon.))                                                                                                    |                  |   |   |                   |  |  |
| 7Burd | len_Las                                                                                                    |                  | • | • |                   |  |  |
| 7.3   | <ul> <li>Cross reference</li> <li>Cross reference added ✓</li> <li>Reference type table/heading ✓</li> <li>Reference to page number (Toggle Field Codes) ✓</li> </ul>                                                                                                 | 1<br>1<br>1      |   | 3 |                   |  |  |
|       | <ul> <li>(Notes to marker:</li> <li>Text '3' will appear as cross reference to the table on</li> </ul>                                                                                                    |                  |   |   |                   |  |  |
|       | <ul> <li>page 3.</li> <li>Award one mark only if a hyperlink was used to link to the table.)</li> </ul>                                                                                                    |                  |   |   |                   |  |  |
| 7.4   | <ul> <li>Header</li> <li>'Annexure' inserted as header ✓</li> </ul>                                                                                                    | 1                |   | 2 |                   |  |  |
|       | <ul> <li>Only appears on last page ✓</li> </ul>                                                                                                    | 1                |   |   |                   |  |  |

| EXAMINATION |  |  |  |  |  |  |  |
|-------------|--|--|--|--|--|--|--|
| NUMBER      |  |  |  |  |  |  |  |

- Accept any method that will yield the correct answer. ٠
- One mark for the answer and one mark for the method. If there is only an answer and no method, allocate two marks if the answer is correct.

|       | thod, allocate two marks if the answer is correct.  v_Antw                                                                                                    |   |             |  |
|-------|----------------------------------------------------------------------------------------------------|---|-------------|--|
| 7.5.1 | <ul> <li>How many members appear in the spreadsheet?</li> <li>500 ✓</li> </ul>                                                                                                    | 1 | 1           |  |
| 7.5.2 | <ul> <li>How many members live in Bloemfontein?</li> <li>19 ✓</li> <li>Method: ✓</li> </ul>                                                                                                    | 1 | 2           |  |
|       | <ul> <li>Sort and manual count using row numbers</li> <li>Text filter</li> <li>Filter search</li> </ul>                                                                                                    | 1 |             |  |
|       | <ul> <li>COUNTIF</li> <li>Conditional formatting and then sort or count</li> <li>SUBTOTAL</li> <li>Find and enter Bloemfontein</li> </ul>                                                                                             |   |             |  |
| 7.5.3 | <ul> <li>How many members are older than the average age?</li> <li>257 ✓</li> <li>Method: ✓</li> </ul>                                                                                                    | 1 | 2           |  |
|       | <ul> <li>Use (Number) filter</li> <li>Use AVERAGEIF function</li> <li>Find average, sort data and count</li> </ul>                                                                                                    | 1 |             |  |
|       | <ul> <li>Find average then use COUNTIF with criteria &gt; than average</li> <li>Conditional formatting with 'above average' and count</li> </ul>                                                                                      |   |             |  |
| 7.5.4 | <ul> <li>What is the average waist size of all the males?</li> <li>27.413 ✓ (accept 27.4)</li> </ul>                                                                                                    | 1 | 2           |  |
|       | <ul> <li>Method: ✓</li> <li>Filter and see average on status bar</li> <li>Filter, copy and calculate average</li> </ul>                                                                                                    | 1 |             |  |
|       | <ul> <li>AVERAGEIF</li> <li>Sort, select males and see average on status bar</li> <li>'SUMIF' of male waists divided by number of males</li> <li>Sort and then use 'SUBTOTAL'</li> </ul>                                              |   |             |  |
| 7.5.5 | Who is at a higher risk for heart attacks, Males or Females?                                                                                                    |   | 2           |  |
|       | <ul> <li>Females ✓</li> <li>Method: ✓</li> </ul>                                                                                                    | 1 |             |  |
|       | Filter HeartattackRisk and then filter Male and Female, compare the two                                                                                                    | 1 |             |  |
|       | <ul> <li>Filter Yes and No, 'COUNTIF' the males, 'COUNTIF' the females and compare which one is the highest</li> <li>Sort Male and Female, 'COUNTIF' the males, 'COUNTIF' the females and compare which one is the highest</li> </ul> |   |             |  |
|       | Sort and the use SUBTOTAL                                                                                                    |   | [20]        |  |
|       | Total for QUESTION 7<br>TOTAL                                                                                                    |   | [20]<br>180 |  |
|       |                                                                                                    |   | 100         |  |